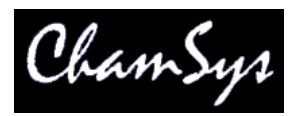

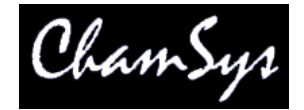

# **Installing and using MagicQ Linux**

### **System requirements**

- Linux (Recommended Debian / Ubuntu)
- 30MB free hard drive space

## **Installation – Version 1.4.6.5 and later**

MagicQ is currently compiled under Debian, and will run on Debian based distributions of Linux (e.g. Ubuntu).

MagicQ should run fine on other distributions of Linux, provided the ftdi\_sio driver is present.

#### **Installation**

To install MagicQ Linux, simply download the MagicQ install file from our download website: http://download.magicq.co.uk/ and save it to a folder on your computer.

Double click on the compressed file, and it should open up a new window showing the folder contents. Select all of these files and drag them to a new folder where you wish MagicQ to be installed.

To run MagicQ, simply double click on the "MagicQ" icon in the install directory.

#### USB Drivers

MagicQ uses the ftdi sio driver to communicate with MagicQ hardware interfaces. In most modern distributions, this will be installed by default, but may be an older version than required. If you find that your interface isn't detected by MagicQ when configured correctly, it is possible that the driver is too old.

You can either add support for the ChamSys products within this driver using a configuration file by following the posts here: http://www.chamsys.be/forum/viewtopic.php?f=6&t=684.

Alternatively, you can recompile your kernel with a more recent kernel version, or apply this patch (https://lkml.org/lkml/2010/9/18/148) to your current kernel version. If you have ftdi\_sio compiled as a module, then you will only have to recompile and install the modules ("make modules modules\_install")

It is no longer necessary to have the libftdi package installed on your system for MagicQ to run.

#### MagicDMX (Version 1.4.8.2 and later)

On some systems, you may find that MagicDMX interfaces aren't opened correctly. To install these correctly, find the "install\_magicdmx.sh" file in the install folder and double click it. It will ask you for the administrative password for the system and then will install a file (/etc/udev/rules.d/99ChamSys\_magicdmx.rules) to the system to ensure that the device is installed with the correct permissions for MagicQ to use it.

# **Using MagicQ Linux**

The MagicQ loads demo.shw. This is a show comprising:

- 48 Dimmers (30 pars, 4 acls, 8 moles, 2 profiles, 4 floor cans)
- 6 Martin Mac500 moving heads
- 4 Clay Paky Goldenscan HPEs
- 4 High End X-Spots

To view the patch, left click on the PATCH button.

There are 10 programmed playbacks. F1 to F10 toggle then on and off. To view the outputs click on the Out button. Click VIEW CHANS, VIEW BOTH to see both levels and movements. Click VIEW PLAN to see the outputs in the form of a plan of the rig.

Note PB5 is set with Cue Stack timing options. The fader (and F5), do not activate the playback they just set the level. Press the GO button to activate and then to step through the Cues.

When you have finished with the demo show, you can erase the show and program your own. At any time you can reload the demo show using the LOAD SHOW soft button in the Setup Window.

#### **MagicQ Linux limitations**

MagicQ Linux is based on exactly the same software that runs on MagicQ consoles, and hence can be used to run live shows using all 9216 channels just as with MagicQ consoles. Unlike MagicQ consoles, MagicQ Linux does not support slave playback masters on input universes.

MagicQ Linux only supports the Execute Window and remote communications when connected to a MagicQ PC Wing or ChamSys USB DMX module. MagicQ Linux software shows "Demo Version" in the title bar when not connected to a ChamSys MagicQ PC Wing.

MagicQ Linux does not yet support the following options:

- Open USB DMX dongle (ChamSys USB and Enttec Pro are supported)
- $\Box$  Grabbing shows from other consoles
- $\Box$  Audio triggering
- The MagicQ Media Centre and MagicQ Multi Windows applications are currently available only in PC versions.

We are always pleased to receive suggestions for improvements on our bugtracker (http://download.magicq.co.uk/bug\_report\_advanced\_page.php)